# **Easy UPS 3M**

# **60 à 200 kVA**

# **Fonctionnement**

**05/2019**

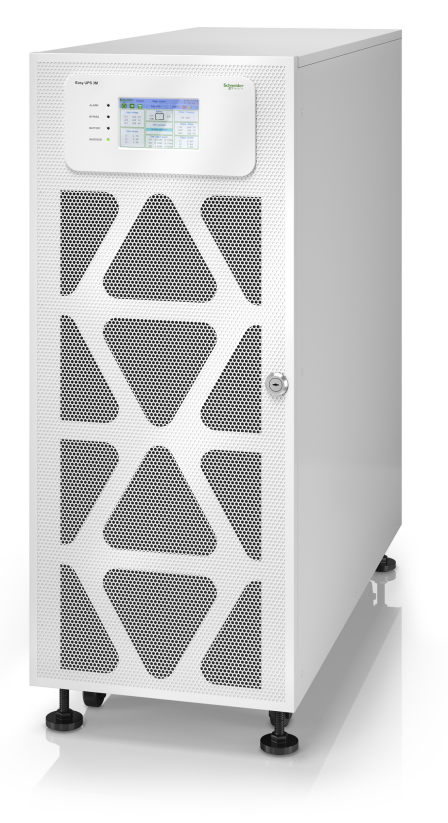

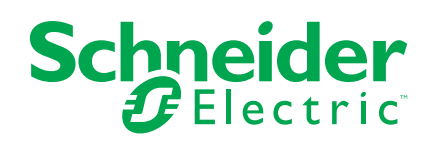

# **Mentions légales**

La marque Schneider Electric et toutes les marques de commerce de Schneider Electric SE et de ses filiales mentionnées dans ce guide sont la propriété de Schneider Electric SE ou de ses filiales. Toutes les autres marques peuvent être des marques de commerce de leurs propriétaires respectifs. Ce guide et son contenu sont protégés par les lois sur la propriété intellectuelle applicables et sont fournis à titre d'information uniquement. Aucune partie de ce guide ne peut être reproduite ou transmise sous quelque forme ou par quelque moyen que ce soit (électronique, mécanique, photocopie, enregistrement ou autre), à quelque fin que ce soit, sans l'autorisation écrite préalable de Schneider Electric.

Schneider Electric n'accorde aucun droit ni aucune licence d'utilisation commerciale de ce guide ou de son contenu, sauf dans le cadre d'une licence non exclusive et personnelle, pour le consulter tel quel.

Les produits et équipements Schneider Electric doivent être installés, utilisés et entretenus uniquement par le personnel qualifié.

Les normes, spécifications et conceptions sont susceptibles d'être modifiées à tout moment. Les informations contenues dans ce guide peuvent faire l'objet de modifications sans préavis.

Dans la mesure permise par la loi applicable, Schneider Electric et ses filiales déclinent toute responsabilité en cas d'erreurs ou d'omissions dans le contenu informatif du présent document ou pour toute conséquence résultant de l'utilisation des informations qu'il contient.

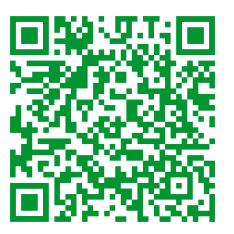

Go to *http://www.productinfo.schneider-electric.com/portals/ui/easyups3m/* for translations.

Rendez-vous sur *http://www.productinfo.schneider-electric.com/portals/ui/ easyups3m/* pour accéder aux traductions.

Vaya a *http://www.productinfo.schneider-electric.com/portals/ui/easyups3m/* para obtener las traducciones.

Gehe zu *http://www.productinfo.schneider-electric.com/portals/ui/easyups3m/* für Übersetzungen.

Vai a *http://www.productinfo.schneider-electric.com/portals/ui/easyups3m/* per le traduzioni.

Vá para *http://www.productinfo.schneider-electric.com/portals/ui/easyups3m/* para obter as traduções.

Перейдите по ссылке *http://www.productinfo.schneider-electric.com/portals/ui/ easyups3m/* для просмотра переводов.

前往 *http://www.productinfo.schneider-electric.com/portals/ui/easyups3m/* 查看译 文。

前往 *http://www.productinfo.schneider-electric.com/portals/ui/easyups3m/* 查看譯 文。

# **Table des matières**

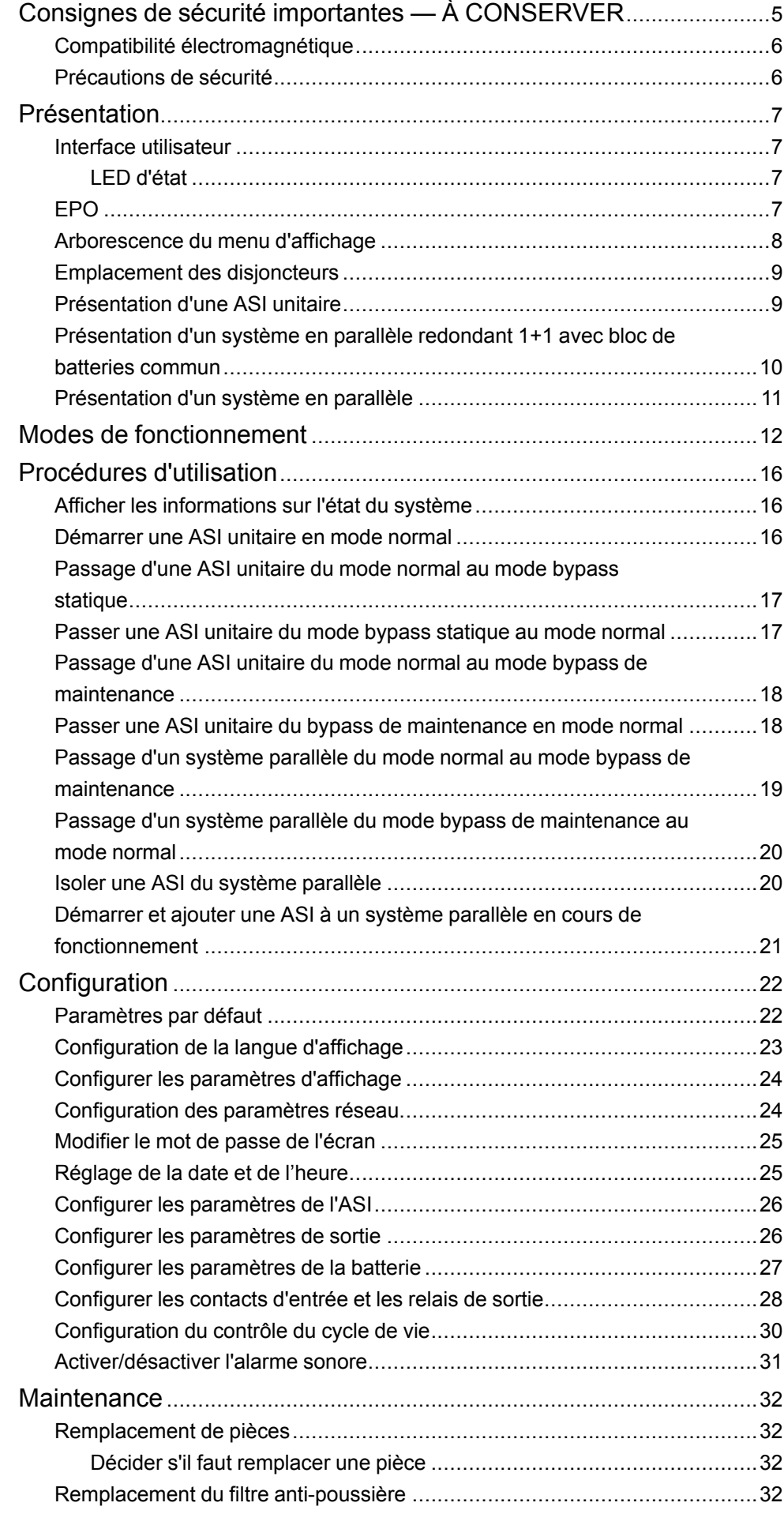

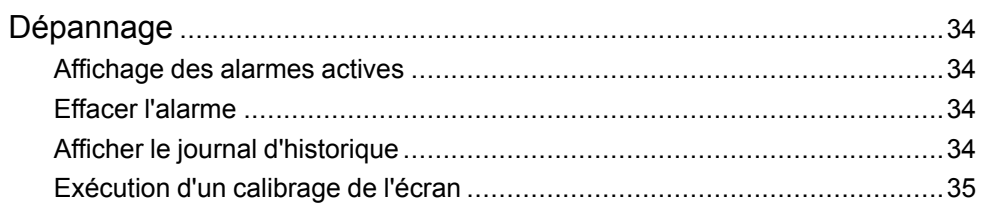

# <span id="page-4-0"></span>**Consignes de sécurité importantes — À CONSERVER**

Lisez attentivement les consignes qui suivent et examinez l'équipement pour vous familiariser avec lui avant de l'installer, de l'utiliser, de le réparer ou de l'entretenir. Les messages de sécurité suivants peuvent apparaître tout au long du présent manuel ou sur l'équipement pour vous avertir de risques potentiels ou attirer votre attention sur des informations qui clarifient ou simplifient une procédure.

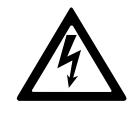

Lorsque ce symbole vient s'ajouter à un message de sécurité de type « Danger » ou « Avertissement », il indique un risque concernant l'électricité pouvant causer des blessures si les instructions ne sont pas suivies.

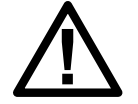

Voici le pictogramme de l'alerte de sécurité. Il indique des risques de blessure. Respectez tous les messages de sécurité portant ce symbole afin d'éviter les risques de blessure ou de décès.

# **DANGER**

**DANGER** indique une situation dangereuse. Si elle n'est pas évitée, **elle provoquera** la mort ou des blessures graves.

**Le non-respect de ces instructions provoquera la mort ou des blessures graves.**

# **A AVERTISSEMENT**

**AVERTISSEMENT** indique une situation immédiatement dangereuse. Si elle n'est pas évitée, **elle peut provoquer** la mort ou des blessures graves.

**Le non-respect de ces instructions peut provoquer la mort, des blessures graves ou des dommages matériels.**

# **ATTENTION**

**ATTENTION** indique une situation dangereuse. Si elle n'est pas évitée, **elle peut provoquer** des blessures légères ou modérées.

**Le non-respect de ces instructions peut provoquer des blessures ou des dommages matériels.**

# *AVIS*

**AVIS** est utilisé pour les problèmes ne créant pas de risques corporels. Le pictogramme de l'alerte de sécurité n'est pas utilisé avec ce type de message de sécurité.

**Le non-respect de ces instructions peut provoquer des dommages matériels.**

### **Remarque**

Les équipements électriques doivent être installés, exploités et entretenus par un personnel qualifié. Schneider Electric décline toute responsabilité quant aux conséquences en cas de non-respect des informations fournies dans ce document.

Une personne est dite qualifiée lorsqu'elle dispose des connaissances et du savoir-faire concernant la construction, l'installation et l'exploitation de l'équipement électrique, et qu'elle a reçu une formation de sécurité lui permettant de reconnaître et d'éviter les risques inhérents.

## <span id="page-5-0"></span>**Compatibilité électromagnétique**

# *AVIS*

#### **RISQUE DE PERTURBATIONS ÉLECTROMAGNÉTIQUES**

Il s'agit d'un produit de catégorie C3 selon la norme CEI 62040-2. Ce produit est destiné à des applications commerciales et industrielles du secteur secondaire. Des restrictions d'installation ou des mesures supplémentaires peuvent être nécessaires pour éviter des perturbations. Le secteur secondaire inclut tous les environnements commerciaux, industriels et d'industrie légère autres que les locaux résidentiels, commerciaux et d'industrie légère raccordés à un réseau d'alimentation public basse tension sans transformateur intermédiaire. L'installation et le câblage doivent suivre les règles de compatibilité électromagnétique, ex :

- La répartition des câbles,
- L'utilisation de câbles blindés ou spéciaux le cas échéant ;
- L'utilisation de supports ou de chemins de câbles métalliques mis à la terre.

**Le non-respect de ces instructions peut provoquer des dommages matériels.**

### <span id="page-5-1"></span>**Précautions de sécurité**

# **DANGER**

#### **RISQUE DE CHOC ÉLECTRIQUE, D'EXPLOSION OU D'ÉCLAIR D'ARC ÉLECTRIQUE**

Toutes les consignes de sécurité figurant dans ce document doivent être lues, comprises et respectées.

#### **Le non-respect de ces instructions provoquera la mort ou des blessures graves.**

## **DANGER**

#### **RISQUE DE CHOC ÉLECTRIQUE, D'EXPLOSION OU D'ÉCLAIR D'ARC ÉLECTRIQUE**

Ne démarrez pas le système d'ASI après l'avoir relié à l'alimentation. Le démarrage doit être réalisé uniquement par Schneider Electric.

**Le non-respect de ces instructions provoquera la mort ou des blessures graves.**

# <span id="page-6-0"></span>**Présentation**

## <span id="page-6-1"></span>**Interface utilisateur**

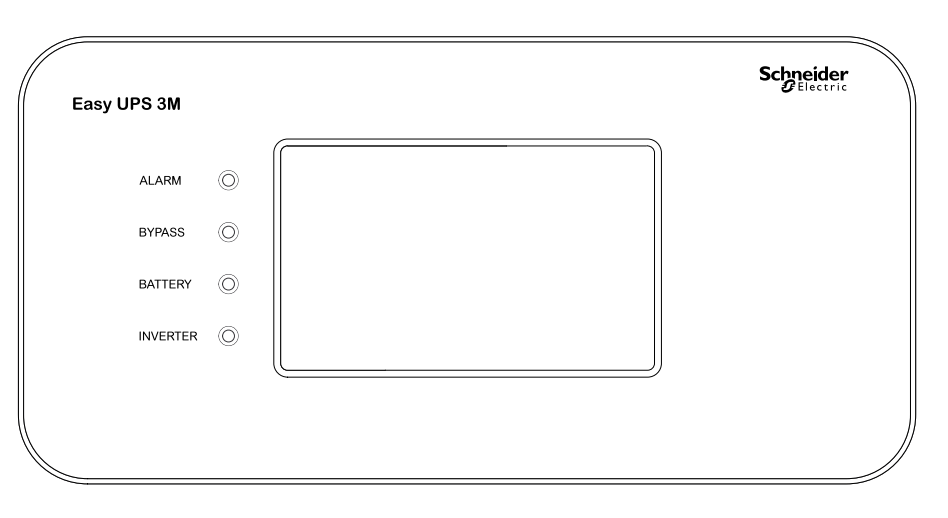

#### <span id="page-6-2"></span>**LED d'état**

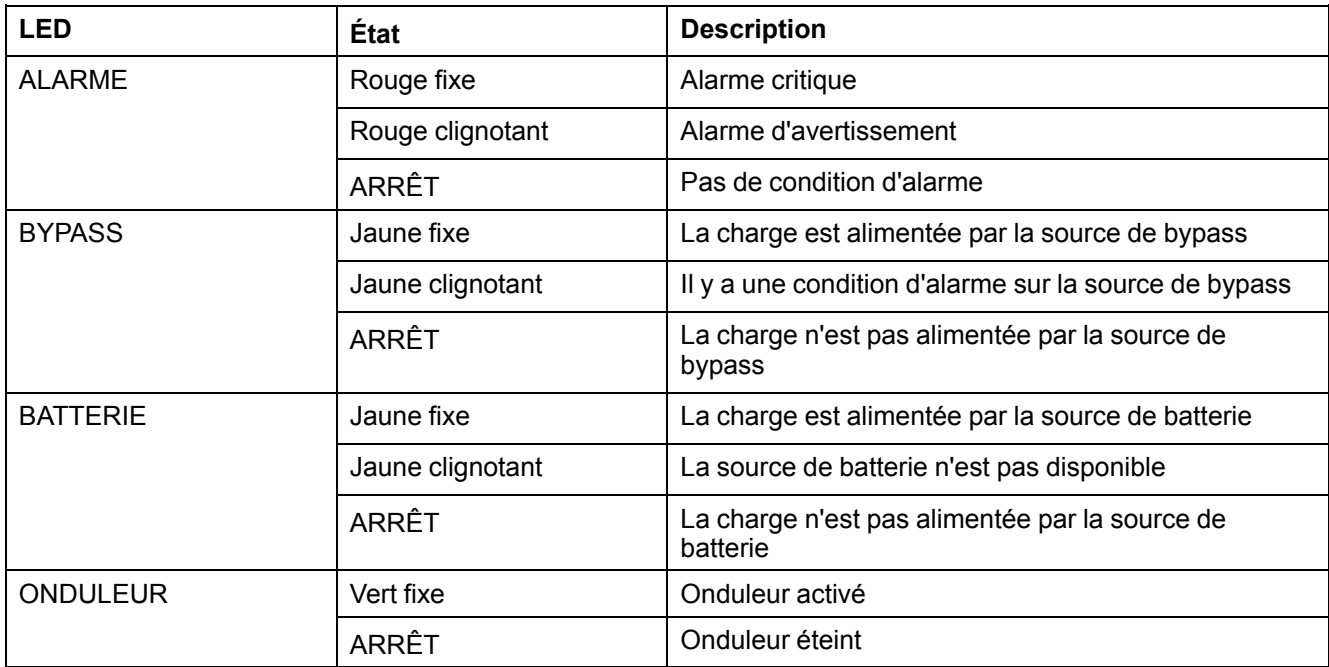

## <span id="page-6-3"></span>**EPO**

Utilisez le bouton EPO en cas d'urgence uniquement.

Il peut être configuré si, lorsque le bouton de mise hors tension d'urgence est enfoncé, l'ASI doit :

- éteindre le redresseur, l'onduleur, le chargeur et le bypass statique et arrêter immédiatement l'alimentation de la charge, ou
- passer en mode bypass statique et continuer à alimenter la charge.

# **DANGER**

#### **RISQUE DE DÉCHARGE ÉLECTRIQUE, D'EXPLOSION OU D'ARC ÉLECTRIQUE**

Le circuit de commande de l'ASI restera actif après l'appui sur le bouton EPO si l'alimentation secteur est disponible.

**Le non-respect de ces instructions provoquera la mort ou des blessures graves.**

## <span id="page-7-0"></span>**Arborescence du menu d'affichage**

- **État**
	- **Entrée**
	- **Sortie**
	- **Batterie**
	- **Bypass**
	- **Informations état**
- **Alarmes**
	- **Alarmes actives**
	- **Activer l'avertisseur sonore/Désactiver l'avertisseur sonore**
	- **Journal**
- **Paramètres**
	- **Paramètres généraux**
		- **Choix de la langue**
		- **Paramètres d'affichage**
		- **Réseau**
		- **Définition mot de passe**
		- **Date et heure**
		- **Informations ASI**
	- **Paramètres avancés**
		- **Paramètres système**
		- **Paramètres de sortie**
		- **Paramètres de dérivation**
		- **Paramètres parallèles**
		- **Paramètres batterie**
		- **Contacts et relais**
- **Service**
	- **Autotest de batterie**
	- **Exporter données vers USB**
	- **Calibrage de l'écran**
	- **Paramètres LCM**
- **Contrôle**
	- **Marche/Arrêt ASI**
	- **Effacer alarme(s)**
	- **Test automatique**
- **À propos**

## <span id="page-8-0"></span>**Emplacement des disjoncteurs**

#### **Vue de face de l'ASI**

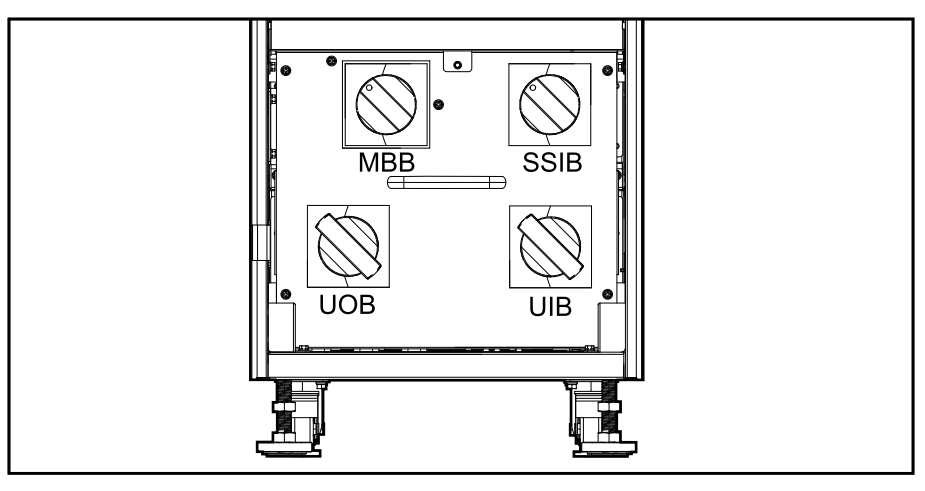

## <span id="page-8-1"></span>**Présentation d'une ASI unitaire**

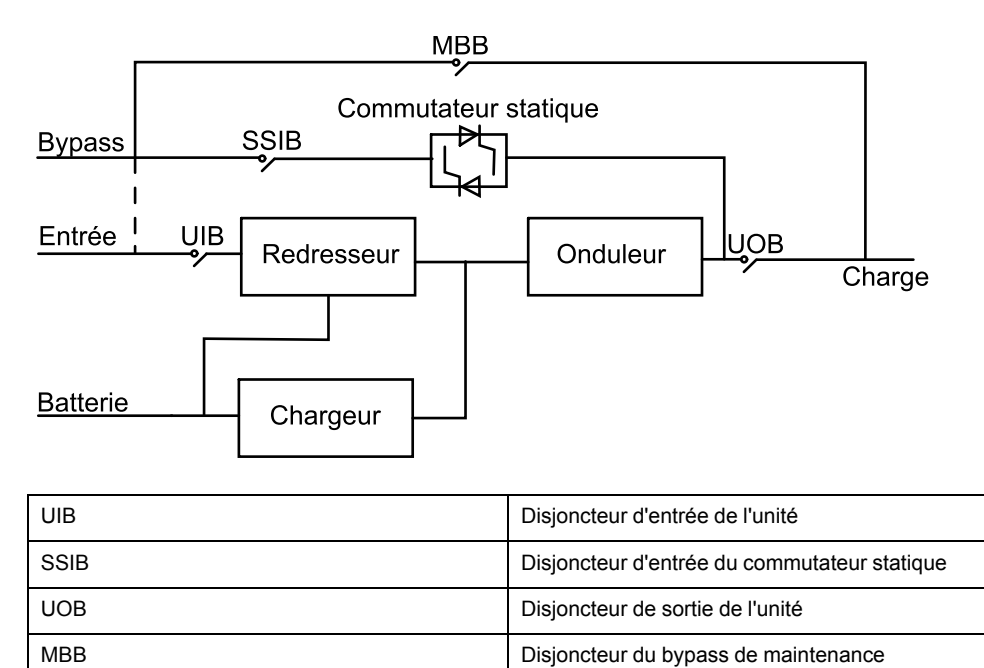

### <span id="page-9-0"></span>**Présentation d'un système en parallèle redondant 1+1 avec bloc de batteries commun**

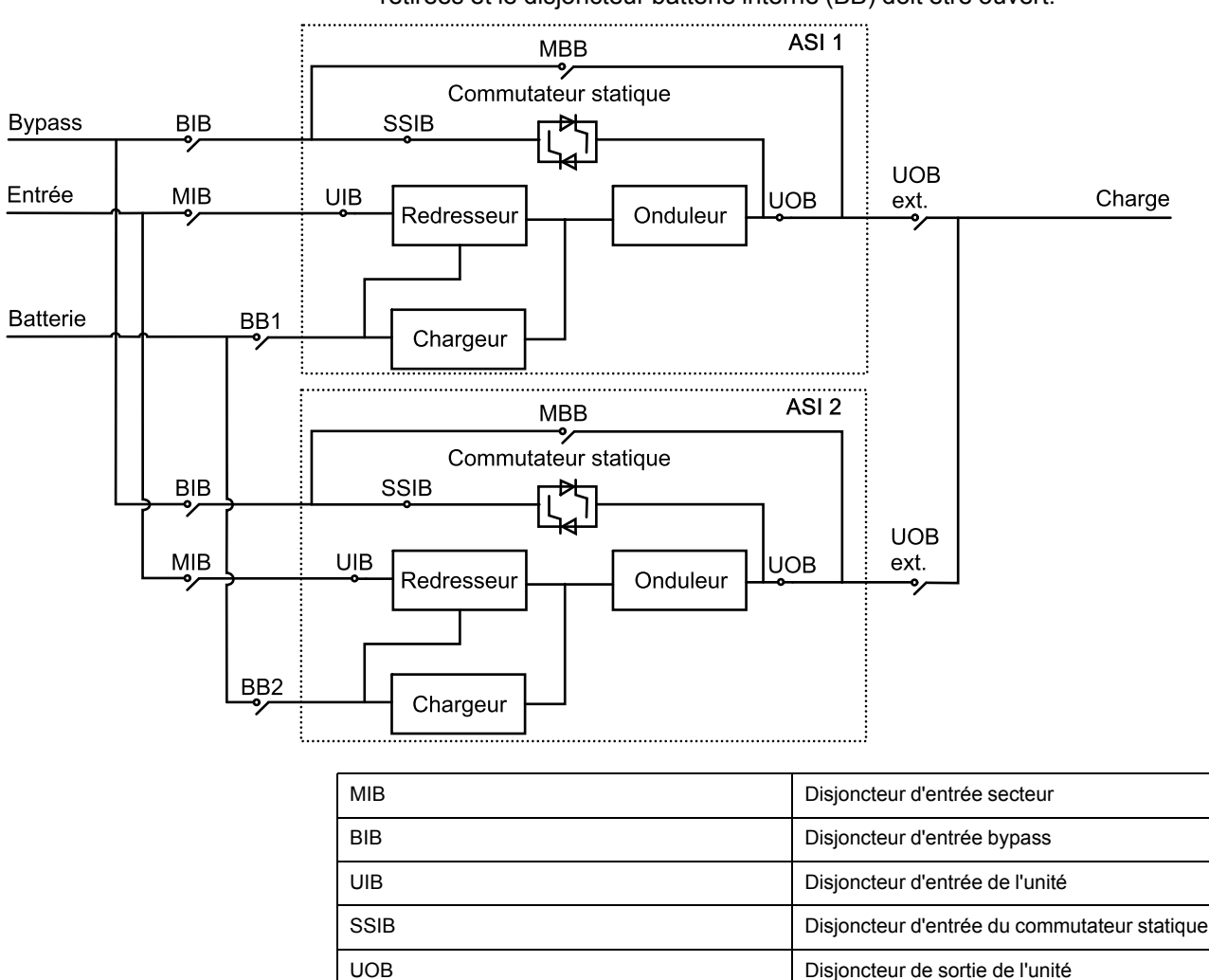

UOB ext. Disjoncteur externe aval

BB1 Disjoncteur batterie 1 BB2 Disjoncteur batterie 2

MBB Disjoncteur du bypass de maintenance

Ext. MBB **Disjoncteur du bypass de maintenance externe** 

**REMARQUE:** Pour les ASI avec batteries internes, les batteries doivent être retirées et le disjoncteur batterie interne (BB) doit être ouvert.

# <span id="page-10-0"></span>**Présentation d'un système en parallèle**

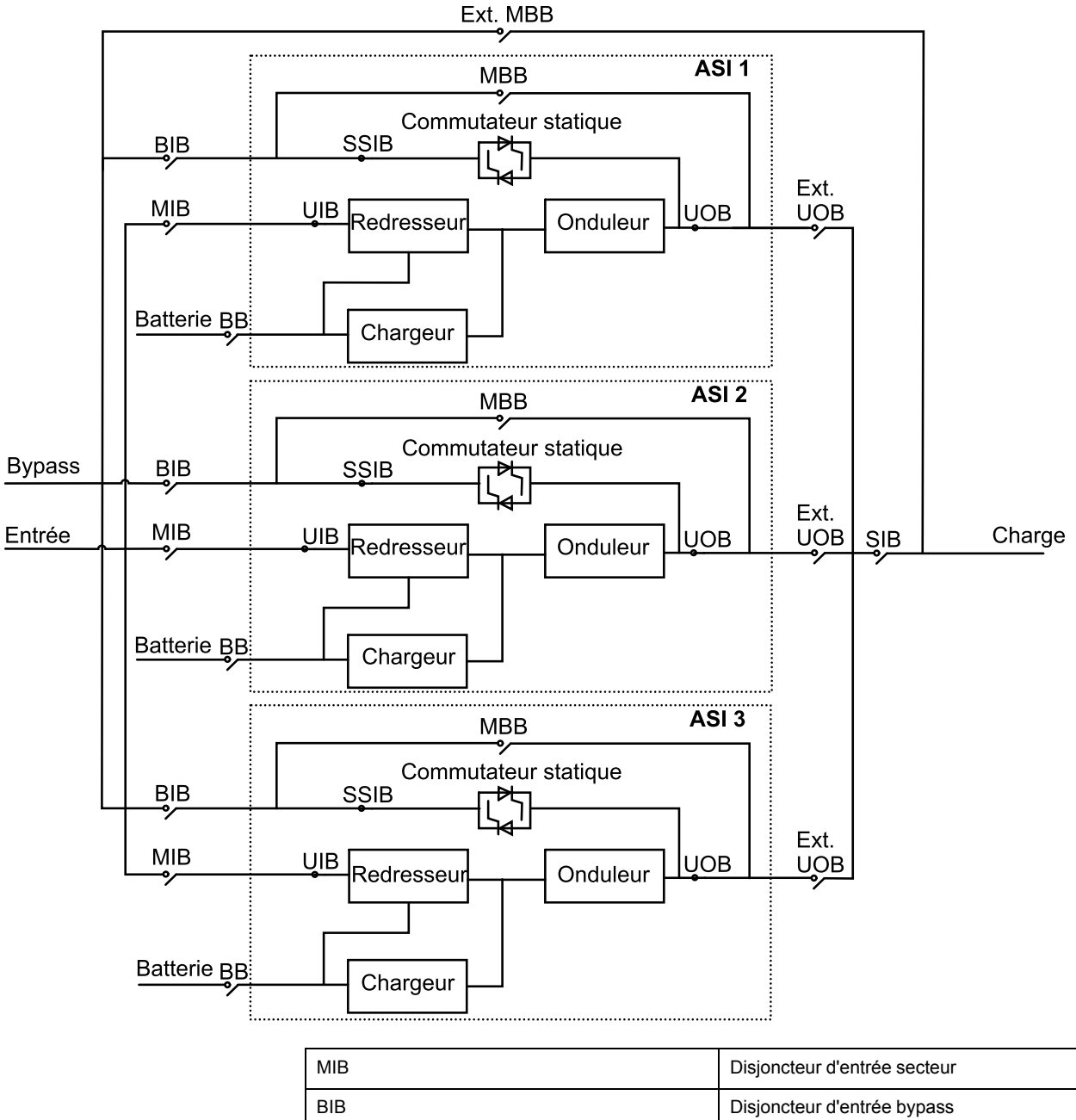

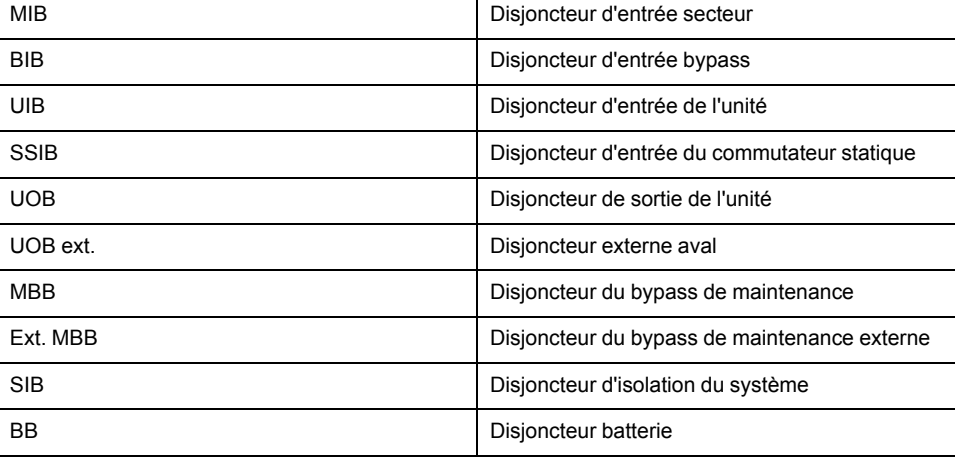

# <span id="page-11-0"></span>**Modes de fonctionnement**

## **Mode normal**

L'ASI alimente la charge connectée à partir du secteur. Il convertit l'alimentation secteur en puissance de sortie stabilisée pour la charge connectée tout en rechargeant les batteries (charge flottante ou rapide).

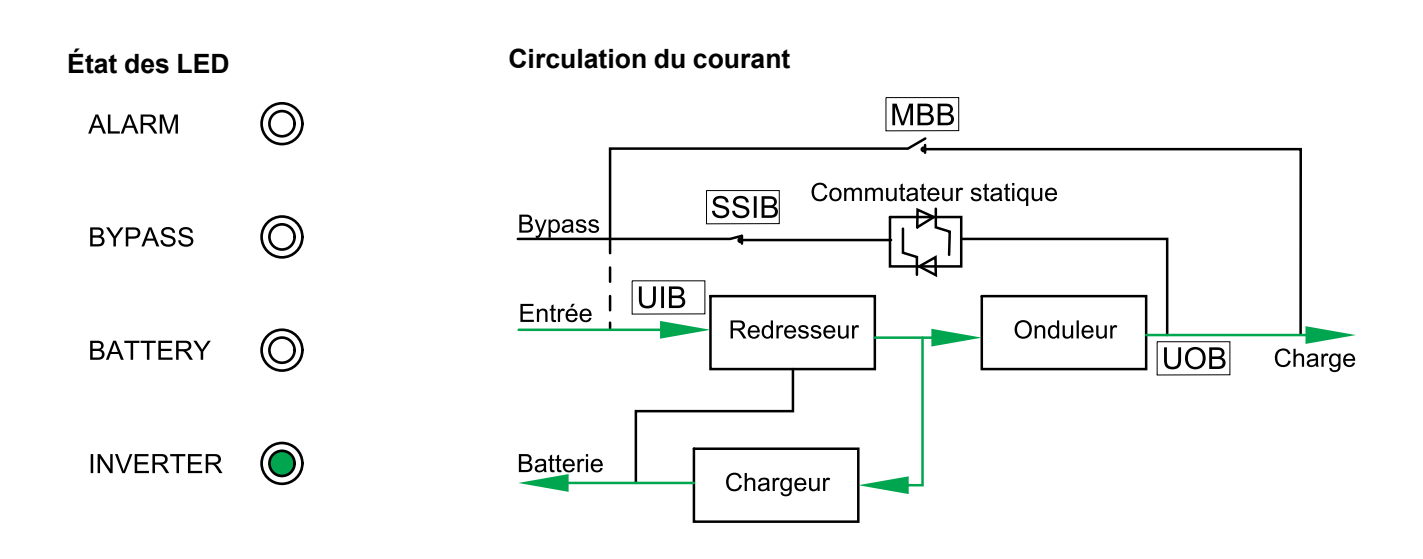

# **Mode batterie**

L'ASI passe en mode batterie en cas de panne de l'alimentation secteur. L'ASI alimente la charge connectée à partir des batteries connectées pendant une période définie. Lorsque l'alimentation secteur est rétablie, l'ASI retourne en mode normal.

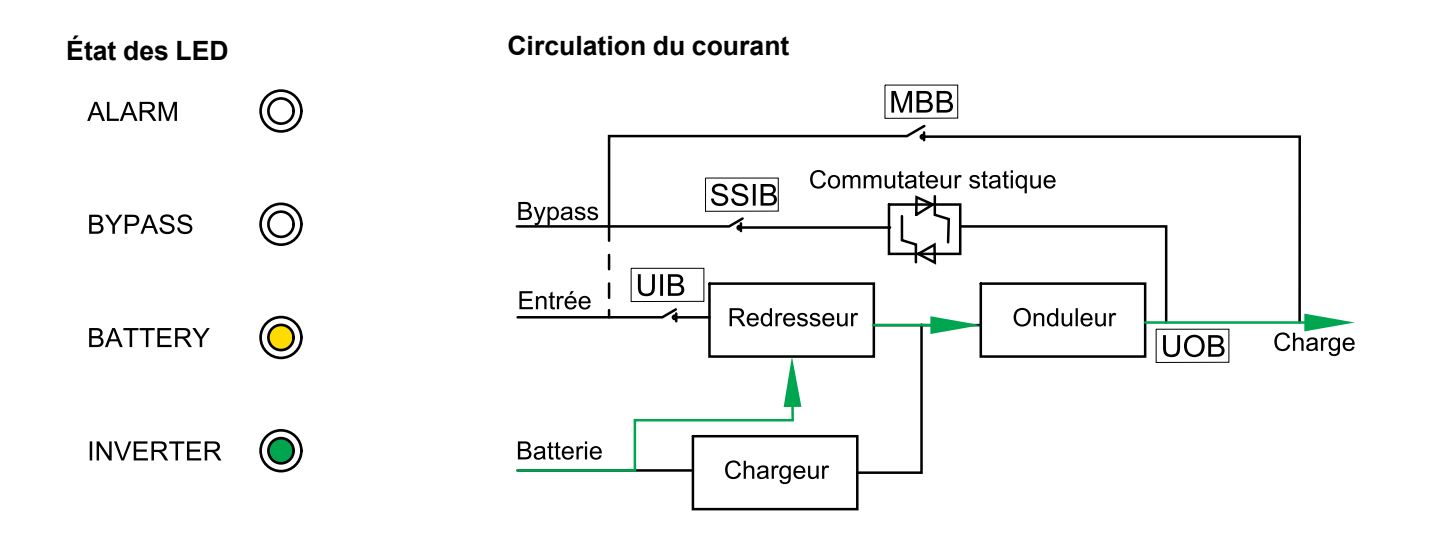

# **Mode bypass statique**

L'ASI alimente la charge avec du courant provenant du bypass. Si les conditions pour que l'ASI soit en mode normal ou batterie ne sont pas respectées, la charge passe de l'onduleur au bypass sans que l'alimentation de la charge ne soit interrompue.

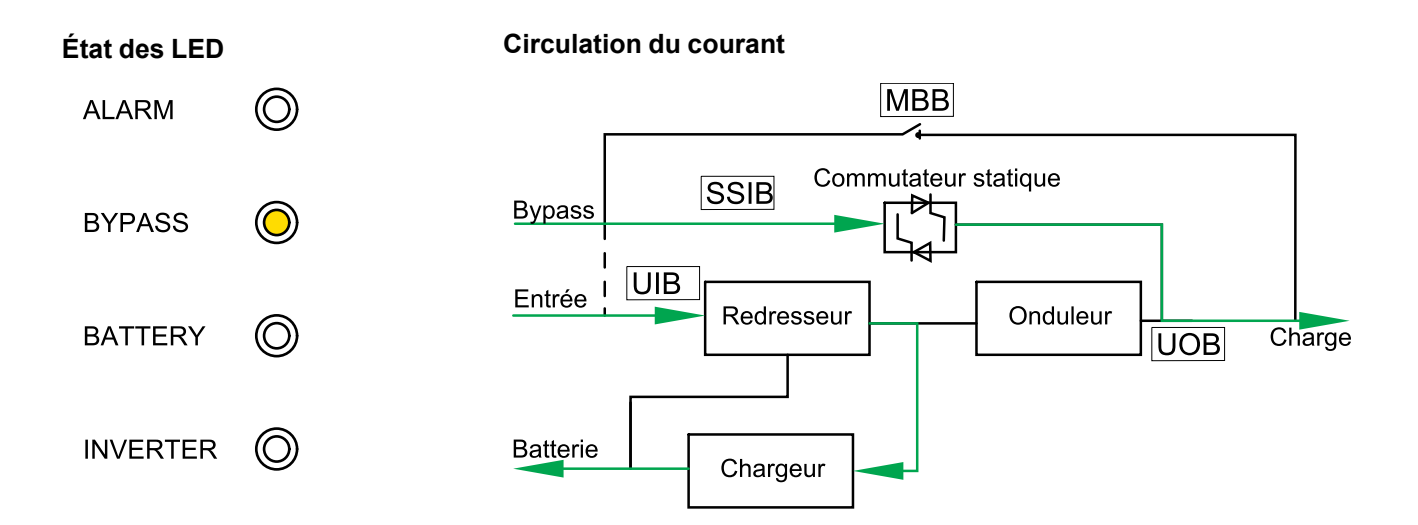

#### **Mode bypass de maintenance**

En mode bypass de maintenance, l'alimentation secteur est envoyée vers la charge via le disjoncteur MBB (externe). L'alimentation par batterie n'est pas disponible en mode bypass de maintenance.

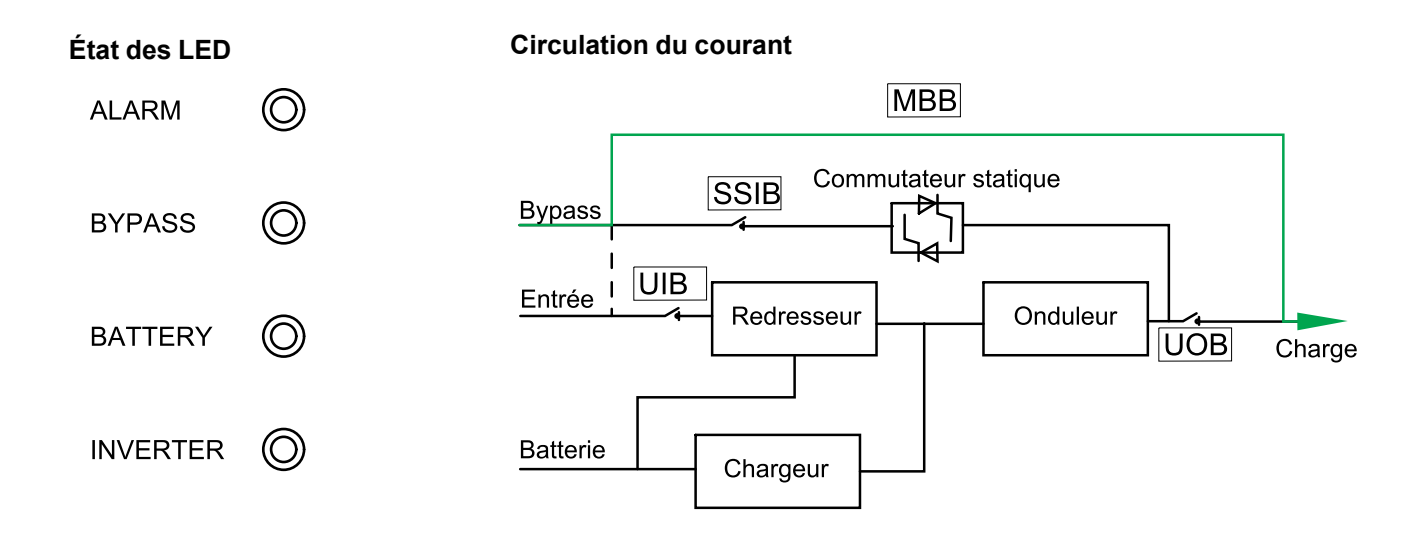

## **Mode ECO**

En mode ECO, l'ASI est configuré pour utiliser le mode bypass statique comme mode de fonctionnement par défaut dans des circonstances prédéfinies. L'onduleur est en veille en mode ECO et, en cas d'interruption de l'alimentation secteur, l'ASI passe en mode batterie et la charge est fournie depuis l'onduleur.

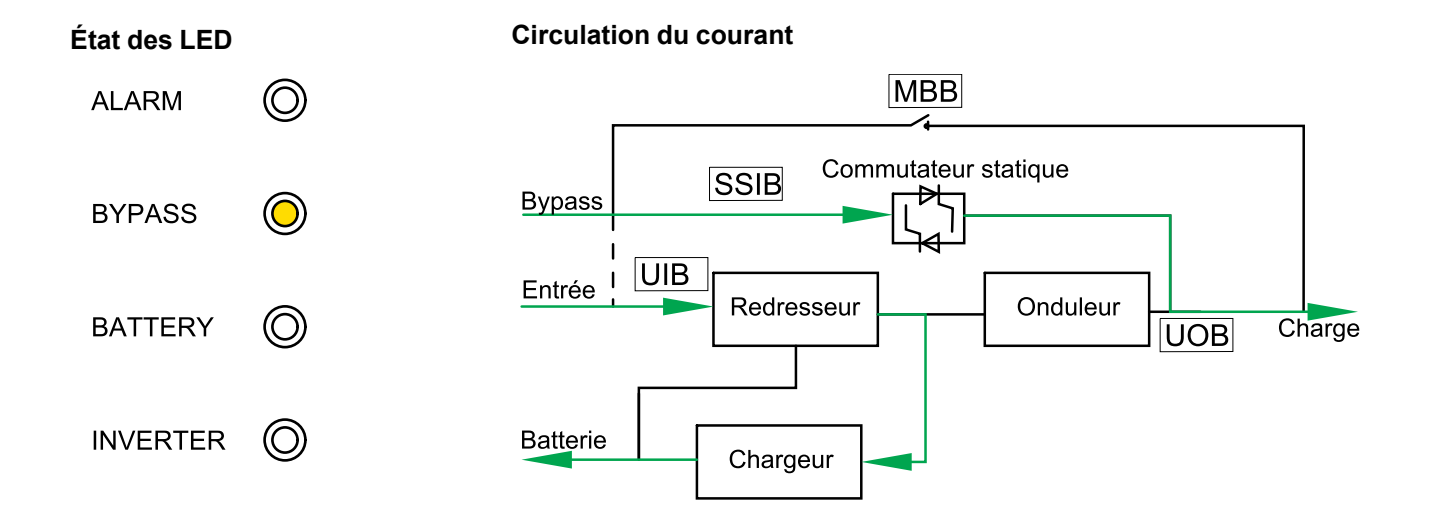

### **Mode de démarrage automatique**

Lorsque le démarrage automatique est activé, l'ASI redémarre automatiquement l'ASI et active le mode dérivation une fois l'alimentation secteur rétablie. Par défaut, le démarrage automatique est activé.

**REMARQUE:** Si le démarrage automatique est désactivé, l'ASI et le bypass ne redémarreront pas automatiquement une fois l'alimentation secteur rétablie.

### **Mode convertisseur de fréquence**

En mode conversion de fréquence, l'ASI présente une fréquence de sortie stable (à 50 ou 60 Hz) et le commutateur statique n'est pas disponible.

# *AVIS*

#### **RISQUES DE DOMMAGES À L'ÉQUIPEMENT OU DE PERTE D'ALIMENTATION DE LA CHARGE**

En mode conversion de fréquence, l'ASI ne peut fonctionner en mode de bypass statique ou de bypass de maintenance. Avant de basculer l'ASI en mode conversion de fréquence, vous devez contacter un partenaire Schneider Electric agréé afin de vous assurer que

- le disjoncteur d'entrée du commutateur statique (SSIB) et le disjoncteur de bypass de maintenance (MBB) sont ouverts (Schneider Electric recommande fortement de les verrouiller à l'aide d'un cadenas Schneider Electric)
- aucun câble n'est connecté aux bornes de bypass

**Le non-respect de ces instructions peut provoquer des dommages matériels.**

# *AVIS*

#### **RISQUE DE PERTE D'ALIMENTATION DE LA CHARGE**

Si le disjoncteur de sortie UOB est ouvert pendant que l'ASI est en mode conversion de fréquence, la charge ne sera pas transférée, mais subira une perte d'alimentation.

**Le non-respect de ces instructions peut provoquer des dommages matériels.**

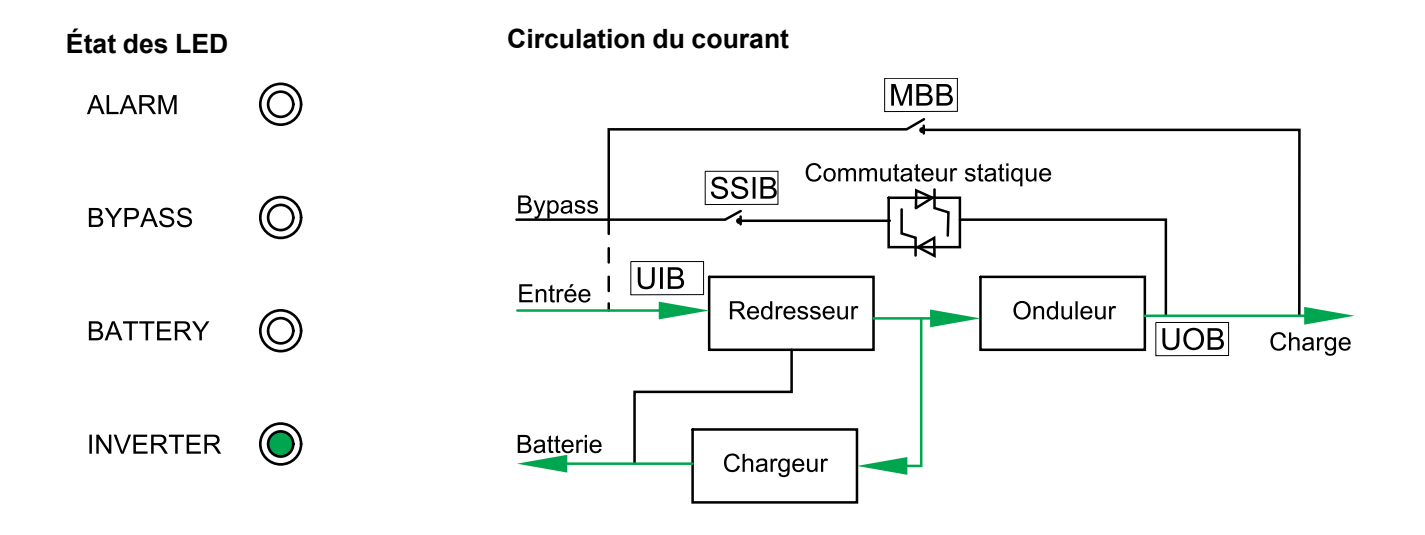

# <span id="page-15-0"></span>**Procédures d'utilisation**

# <span id="page-15-1"></span>**Afficher les informations sur l'état du système**

- 1. Depuis l'écran d'accueil de l'écran, sélectionnez **État**.
- 2. Vous pouvez maintenant choisir de visualiser les informations d'état :
	- **Entrée**
	- **Sortie**
	- **Batterie**
	- **Bypass**
	- **Informations état**

# <span id="page-15-2"></span>**Démarrer une ASI unitaire en mode normal**

**REMARQUE:** Lorsque l'ASI démarre, tous les réglages enregistrés sont utilisés.

- 1. Vérifiez que tous les disjoncteurs sont ouverts.
- 2. Fermez le disjoncteur d'entrée du commutateur statique SSIB. L'affichage s'allume et l'écran d'accueil s'affiche.
- 3. Fermez le disjoncteur de sortie de l'unité UOB.

Attendez environ 30 secondes jusqu'à ce que les LED jaunes du bypass s'allument. L'ASI démarre en mode bypass statique.

4. Fermez le disjoncteur d'entrée de l'unité UIB.

Le redresseur accélère. Lorsque le redresseur est prêt, l'onduleur démarre et se synchronise avec le bypass.

Les LED s'affichent comme suit dans l'interface utilisateur :

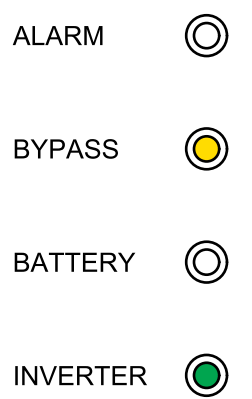

5. Patientez environ 20 secondes jusqu'à ce que la LED verte de l'onduleur soit allumée de manière continue, l'ASI passe automatiquement du mode bypass statique au mode normal.

Les LED s'affichent comme suit dans l'interface utilisateur :

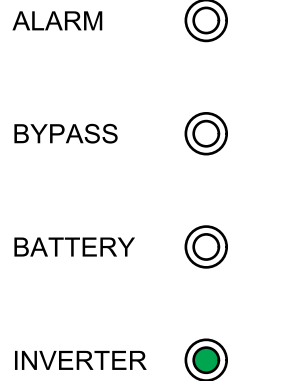

### <span id="page-16-0"></span>**Passage d'une ASI unitaire du mode normal au mode bypass statique**

1. Depuis l'écran d'accueil, sélectionnez **Contrôle > DÉSACTIVER ASI**. L'ASI passe du mode normal au mode bypass statique sans interruption de la charge. Les LED s'affichent comme suit dans l'interface utilisateur :

 $\sim$ 

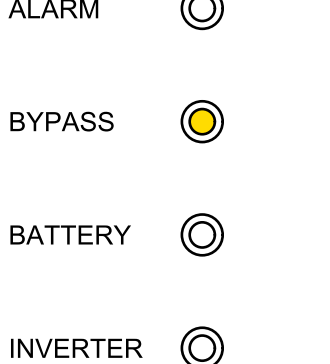

#### <span id="page-16-1"></span>**Passer une ASI unitaire du mode bypass statique au mode normal**

**REMARQUE:** Normalement, l'ASI passe automatique du mode bypass statique au mode normal. Cette procédure permet de passer manuellement en mode normal si la fréquence ou tension du bypass est supérieure aux limites indiquées.

1. Depuis l'écran d'accueil, sélectionnez **Contrôle > ACTIVER ASI**. Les LED s'affichent comme suit dans l'interface utilisateur :

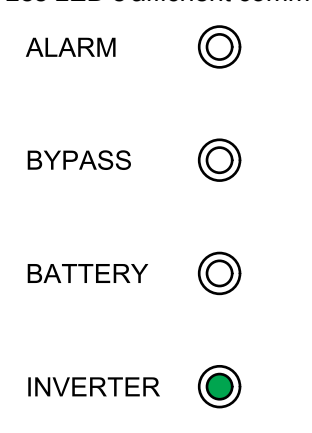

#### <span id="page-17-0"></span>**Passage d'une ASI unitaire du mode normal au mode bypass de maintenance**

- 1. Depuis l'écran d'accueil, sélectionnez **Contrôle > DÉSACTIVER ASI**.
- 2. Fermez le disjoncteur du bypass de maintenance MBB.

La continuité d'alimentation de la charge est désormais assurée via le disjoncteur du bypass de maintenance.

- 3. Ouvrez le(s) disjoncteur(s) batterie BB.
- 4. Ouvrez le disjoncteur d'entrée de l'unité UIB.
- 5. Ouvrez le disjoncteur d'entrée du commutateur statique SSIB.
- 6. Ouvrez le disjoncteur de sortie de l'unité UOB.

## **ADANGER**

**RISQUE DE DÉCHARGE ÉLECTRIQUE, D'EXPLOSION OU D'ARC ÉLECTRIQUE**

- Après que l'affichage se soit éteint, attendez au moins 5 minutes avant de retirer le capot de l'ASI pour que les condensateurs se déchargent entièrement.
- Avant de travailler sur l'ASI, assurez-vous qu'aucune borne ne présente de tension dangereuse.

**Le non-respect de ces instructions provoquera la mort ou des blessures graves.**

#### <span id="page-17-1"></span>**Passer une ASI unitaire du bypass de maintenance en mode normal**

- 1. Vérifiez que tous les disjoncteurs à l'exception du MBB du disjoncteur du bypass de maintenance sont ouverts.
- 2. Fermez le disjoncteur d'entrée du commutateur statique SSIB. L'affichage s'allume et l'écran d'accueil s'affiche.
- 3. Fermez le disjoncteur de sortie de l'unité UOB. L'ASI démarre en mode bypass statique.
- 4. Fermez le disjoncteur d'entrée de l'unité UIB. Le redresseur accélère.
- 5. Fermez le(s) disjoncteur(s) batterie BB.
- 6. Ouvrez le disjoncteur du bypass de maintenance MBB. L'ASI passe automatiquement en mode normal.

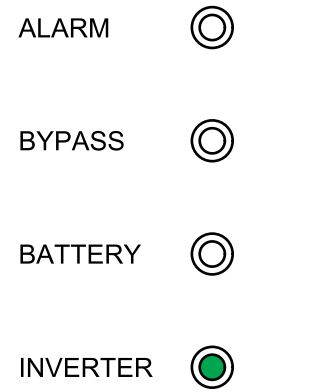

### <span id="page-18-0"></span>**Passage d'un système parallèle du mode normal au mode bypass de maintenance**

1. Depuis l'écran d'accueil, sélectionnez **Contrôle > DÉSACTIVER ASI > DÉSACTIVER l'ASI parallèle**.

Toutes les ASI passent en mode de dérivation statique.

2. Fermez le disjoncteur du bypass de maintenance externe Ext. MBB.

La continuité d'alimentation de la charge est désormais assurée via le disjoncteur du bypass de maintenance externe.

- 3. Ouvrez les disjoncteurs batteries BB de toutes les ASI.
- 4. Ouvrez les disjoncteurs d'entrée secteur MIB et les disjoncteurs d'entrée bypass BIB de toutes les ASI.
- 5. Ouvrez le disjoncteur d'isolation du système SIB.

# **DANGER**

#### **RISQUE DE DÉCHARGE ÉLECTRIQUE, D'EXPLOSION OU D'ARC ÉLECTRIQUE**

- Après que l'affichage se soit éteint, attendez au moins 5 minutes avant de retirer le capot de l'ASI pour que les condensateurs se déchargent entièrement.
- Avant de travailler sur l'ASI, assurez-vous qu'aucune borne ne présente de tension dangereuse.

**Le non-respect de ces instructions provoquera la mort ou des blessures graves.**

#### <span id="page-19-0"></span>**Passage d'un système parallèle du mode bypass de maintenance au mode normal**

- 1. Vérifiez ce qui suit :
	- a. L'ensemble des disjoncteurs de l'ASI (disjoncteur d'entrée de l'unité UIB, disjoncteur d'entrée du commutateur statique SSIB et disjoncteur de sortie de l'unité UOB) et le disjoncteur de sortie de l'unité Ext. UOB sont fermés.
	- b. les disjoncteurs batterie BB sont ouverts.
- 2. Fermez le disjoncteur d'isolation du système SIB.
- 3. Fermez les disjoncteurs d'entrée bypass BIB de toutes les ASI.

Attendez environ 20 secondes jusqu'à ce que les LED jaunes du bypass s'allument.

- 4. Ouvrez le disjoncteur du bypass de maintenance externe Ext. MBB.
- 5. Fermez les disjoncteurs d'entrée secteur MIB de toutes les ASI. Lorsque la LED verte de l'onduleur est allumée de manière continue, le système parallèle passe automatiquement du mode bypass statique au mode normal.
- 6. Fermez les disjoncteurs batterie de toutes les ASI.

Les LED s'affichent comme suit dans les interfaces utilisateur :

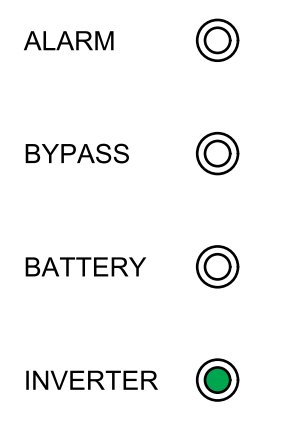

Le système parallèle est désormais en mode normal.

#### <span id="page-19-1"></span>**Isoler une ASI du système parallèle**

Cette procédure permet d'arrêter une ASI dans un système parallèle en cours de fonctionnement.

**REMARQUE:** Avant d'entamer cette procédure, assurez-vous que les ASI restantes soient en mesure d'alimenter la charge.

- 1. Ouvrez le SSIB du disjoncteur d'entrée du commutateur statique de l'ASI.
- 2. Depuis l'écran d'accueil, sélectionnez **Contrôle > DÉSACTIVER ASI > DÉSACTIVER l'ASI unique**.
- 3. Ouvrez le(s) disjoncteur(s) batterie BB de l'ASI.
- 4. Ouvrez le disjoncteur d'entrée secteur MIB de l'ASI.
- 5. Ouvrez le disjoncteur d'entrée bypass BIB de l'ASI.

6. Ouvrez le disjoncteur de sortie de l'unité externe Ext. UOB de l'ASI.

### **DANGER**

#### **RISQUE DE CHOC ÉLECTRIQUE, D'EXPLOSION OU D'ÉCLAIR D'ARC ÉLECTRIQUE**

- Après que l'affichage se soit éteint, attendez au moins 5 minutes avant de retirer le capot de l'ASI pour que les condensateurs se déchargent entièrement.
- Avant de travailler sur l'ASI, assurez-vous qu'aucune borne ne présente de tension dangereuse.

**Le non-respect de ces instructions provoquera la mort ou des blessures graves.**

#### <span id="page-20-0"></span>**Démarrer et ajouter une ASI à un système parallèle en cours de fonctionnement**

Cette procédure permet de démarrer une ASI et de l'ajouter à un système parallèle en cours de fonctionnement.

**IMPORTANT:** Avant de pouvoir ajouter une ASI à un système parallèle, ce dernier doit être configuré par Schneider Electric.

- 1. Sur la nouvelle ASI, vérifiez ce qui suit :
	- a. L'ensemble des disjoncteurs de l'ASI (disjoncteur d'entrée de l'unité UIB, disjoncteur d'entrée du commutateur statique SSIB et disjoncteur de sortie de l'unité UOB) et le disjoncteur de sortie de l'unité Ext. UOB sont fermés.
	- b. Le/les disjoncteur(s) batterie BB sont ouverts.
- 2. Fermez le disjoncteur de sortie de l'unité externe Ext. UOB de l'ASI.
- 3. Fermez le disjoncteur d'entrée secteur MIB et le disjoncteur d'entrée bypass BIB de l'ASI.

Lorsque la LED verte de l'onduleur est allumée de manière continue, l'ASI a rejoint le système parallèle en cours de fonctionnement.

Les LED s'affichent comme suit dans l'interface utilisateur :

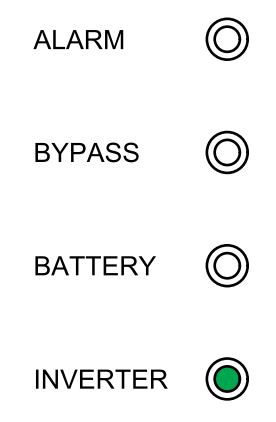

- 4. Fermez le(s) disjoncteur(s) batterie BB de l'ASI.
- 5. Vérifiez que la charge est partagée correctement entre les ASI parallèles.

# <span id="page-21-0"></span>**Configuration**

# <span id="page-21-1"></span>**Paramètres par défaut**

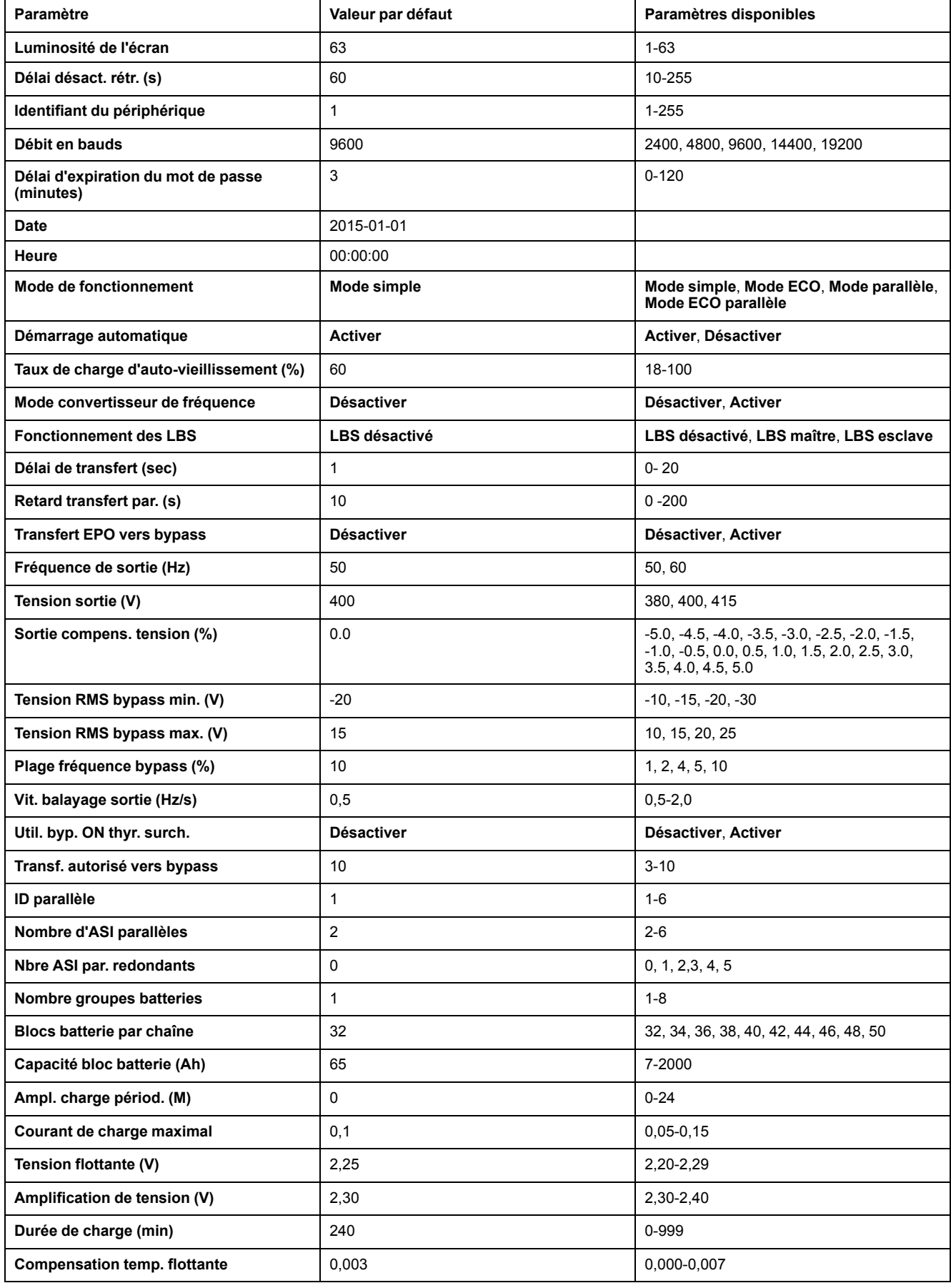

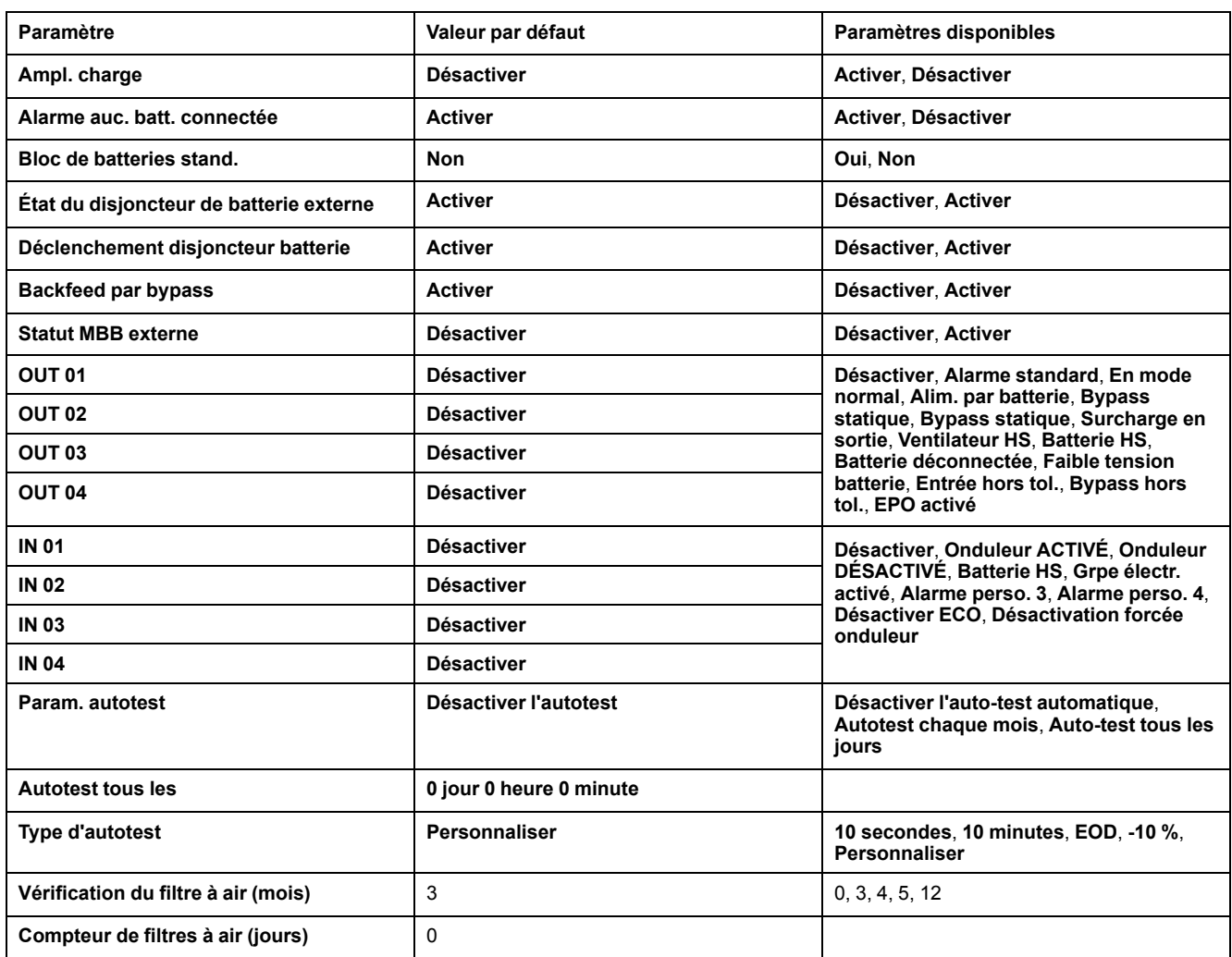

# <span id="page-22-0"></span>**Configuration de la langue d'affichage**

- 1. Depuis l'écran d'accueil, sélectionnez **Paramètres > Paramètres généraux > Choix de la langue**.
- 2. Sélectionnez votre langue préférée.
- 3. Appuyez sur **Enregistrer les paramètres**.

## <span id="page-23-0"></span>**Configurer les paramètres d'affichage**

1. Depuis l'écran d'accueil, sélectionnez **Paramètres > Paramètres généraux > Paramètres d'affichage**.

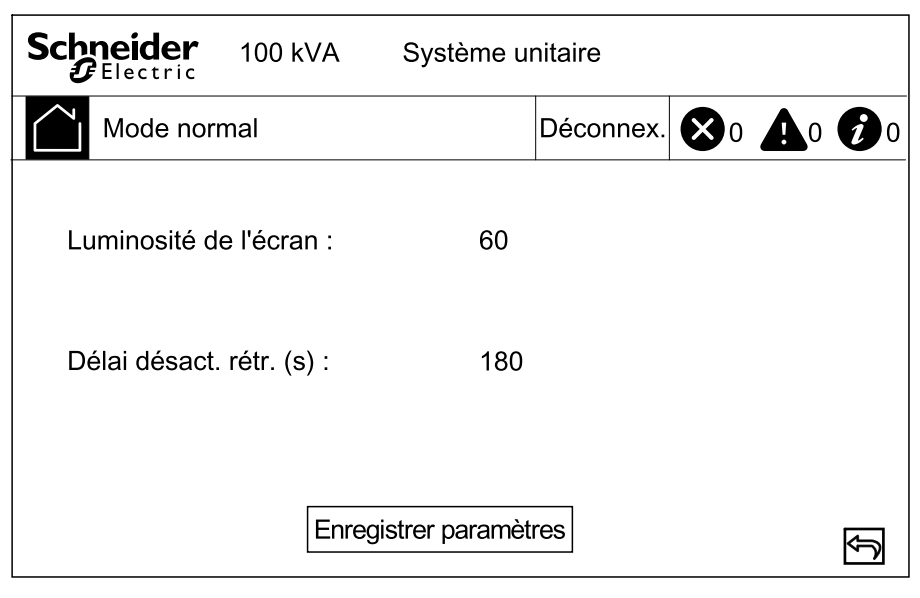

- 2. Définissez la **Luminosité de l'écran** en sélectionnant une valeur entre 1 et 63.
- 3. Réglez le **Délai désactivation rétroéclairage (s)** en sélectionnant une valeur entre 10 et 255.
- 4. Appuyez sur **Enregistrer les paramètres**.

#### <span id="page-23-1"></span>**Configuration des paramètres réseau**

1. Depuis l'écran d'accueil, sélectionnez **Paramètres > Paramètres généraux > Réseau**.

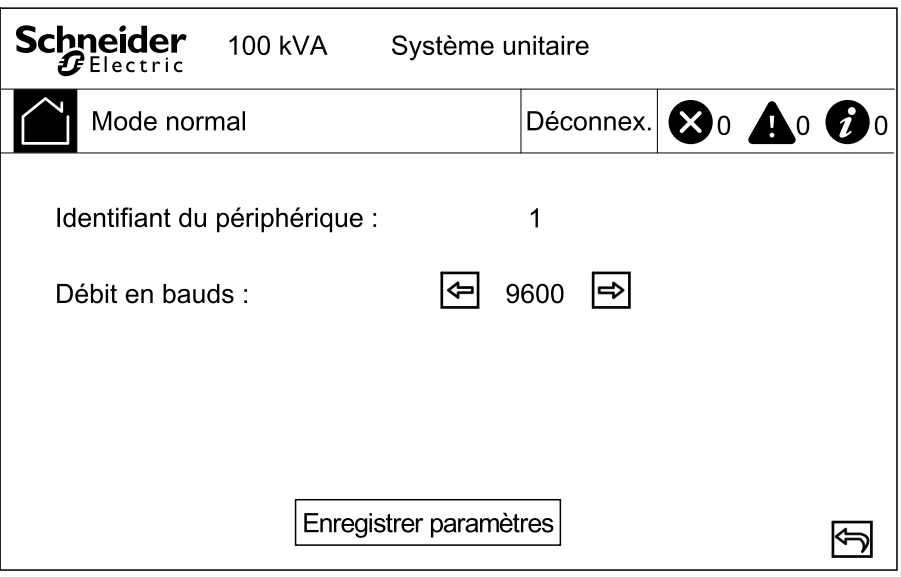

- 2. Définissez le **Débit en bauds** pour la communication en utilisant les flèches gauche et droite. Choisissez entre 2 400, 4 800, 9 600, 14 400 et 19 200.
- 3. Appuyez sur **Enregistrer les paramètres**.

### <span id="page-24-0"></span>**Modifier le mot de passe de l'écran**

1. Depuis l'écran d'accueil, sélectionnez **Paramètres > Paramètres généraux > Définition mot de passe**.

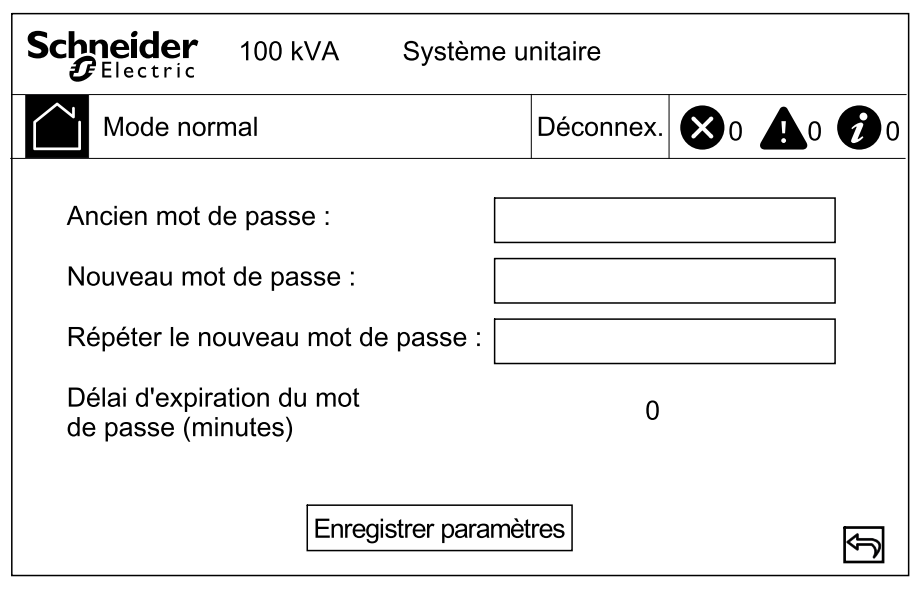

- 2. Appuyez sur **Ancien mot de passe**.
- 3. Appuyez sur **Nouveau mot de passe** et **Confirmer le nouveau mot de passe**.
- 4. Régler l'heure en minutes pour la déconnexion automatique de l'affichage après inactivité. Sélectionnez une valeur entre 0 et 120.
- 5. Appuyez sur **Enregistrer les paramètres**.

#### <span id="page-24-1"></span>**Réglage de la date et de l'heure**

1. Depuis l'écran d'accueil, sélectionnez **Paramètres > Paramètres généraux > Date et heure**.

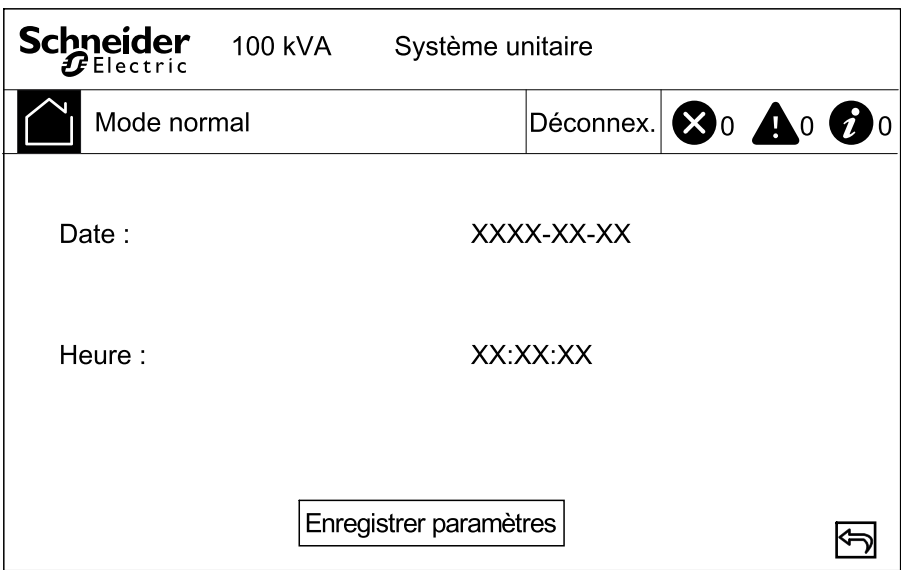

- 2. Définissez la **Date** à l'aide du pavé numérique.
- 3. Définissez l'**Heure** à l'aide du pavé numérique.
- 4. Appuyez sur **Enregistrer les paramètres**.

## <span id="page-25-0"></span>**Configurer les paramètres de l'ASI**

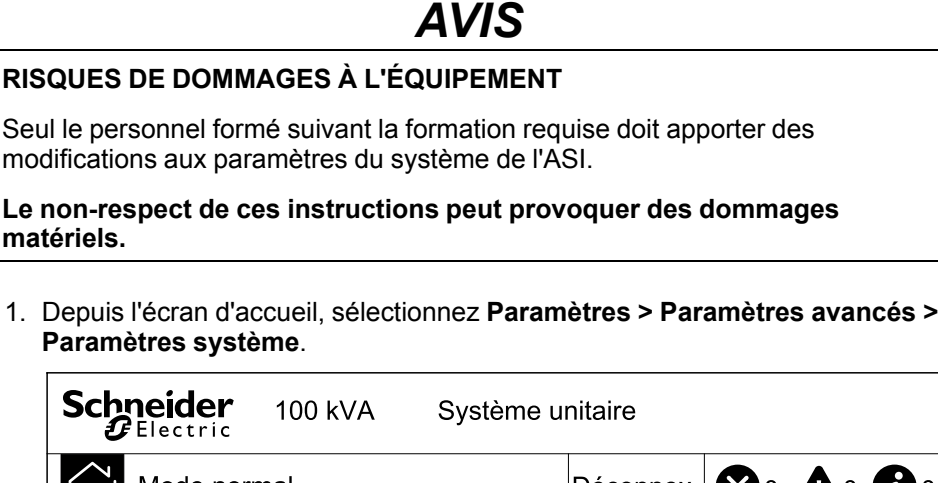

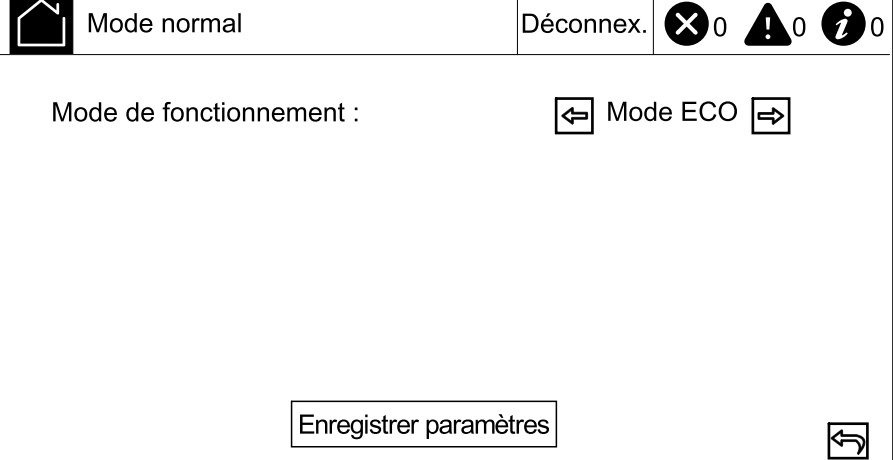

- 2. Réglez le mode Système. Choisissez entre :
	- Choisissez le **mode ECO** pour utiliser le mode de contournement statique comme mode de fonctionnement préféré.
	- Sélectionnez **Mode unique** pour un ASI unique.
- 3. Appuyez sur **Enregistrer les paramètres**.

#### <span id="page-25-1"></span>**Configurer les paramètres de sortie**

## *AVIS*

#### **RISQUES DE DOMMAGES À L'ÉQUIPEMENT**

Seul le personnel formé suivant la formation requise doit apporter des modifications aux paramètres du système de l'ASI.

#### **Le non-respect de ces instructions peut provoquer des dommages matériels.**

1. Depuis l'écran d'accueil, sélectionnez **Paramètres > Paramètres avancés > Paramètres de sortie**.

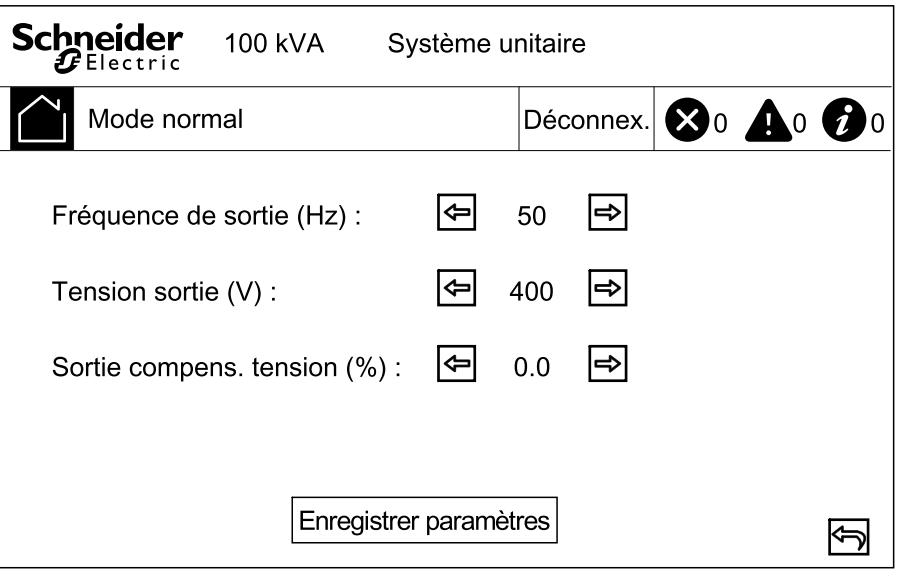

- 2. Définissez la **fréquence de sortie (Hz)**. Choisissez entre 50 et 60 Hz.
- 3. Régler la **tension de sortie (V)**. Choisissez entre 380, 400 et 415 V.
- 4. Régler la compensation de tension de sortie (%). Choisissez une valeur entre -5 et 5.
- 5. Appuyez sur **Enregistrer les paramètres**.

#### <span id="page-26-0"></span>**Configurer les paramètres de la batterie**

1. Depuis l'écran d'accueil, sélectionnez **Paramètres > Paramètres avancés > Paramètres de la batterie** et configurez les paramètres suivants.

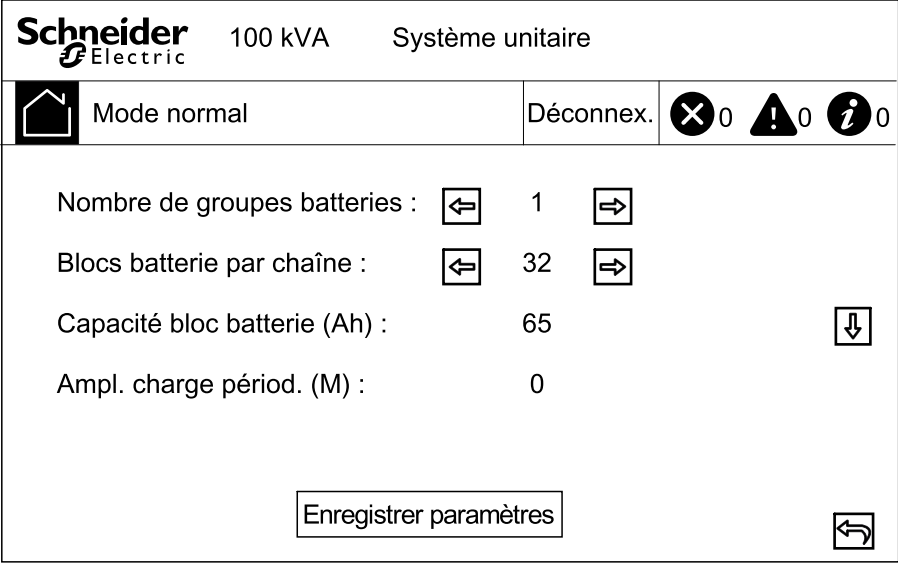

- a. **Nombre de groupes batteries :** configurez le nombre de chaînes batteries dans une solution batterie.
- b. **Blocs batterie par chaîne :** configurez le nombre de blocs de batterie dans une chaîne batterie.
- c. **Capacité du bloc batterie (Ah) :** Réglez la capacité nominale du bloc batterie.
- d. **Ampl. charge périod. (M) :** Réglez l'intervalle en mois pour passer d'une charge flottante à une charge rapide.

2. Appuyez sur la flèche vers le bas et effectuez les réglages suivants :

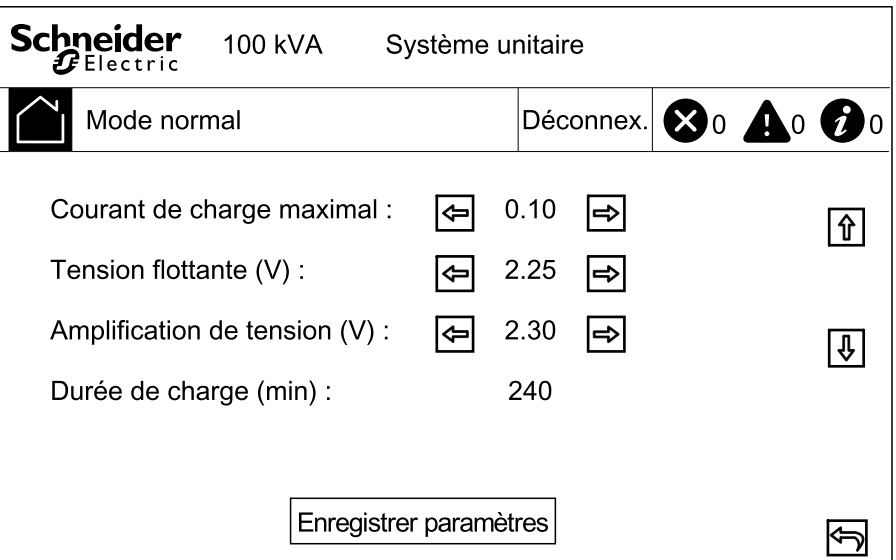

- a. **Courant de charge maximal :** Choisissez une valeur entre 0,05 et 0,15 C.
- b. **Tension flottante (V) :** Choisir une valeur entre 2,20 et 2,29
- c. **Amplification de tension (V) :** Définissez la limite supérieure de la tension de charge rapide d'un élément de batterie. Choisissez une valeur entre 2,30 et 2,40.
- d. **Durée de charge (min) :** Définissez la durée de la charge rapide. Choisissez une valeur entre 0 et 999 minutes.
- 3. Appuyez sur la flèche vers le bas et effectuez le réglage suivant :

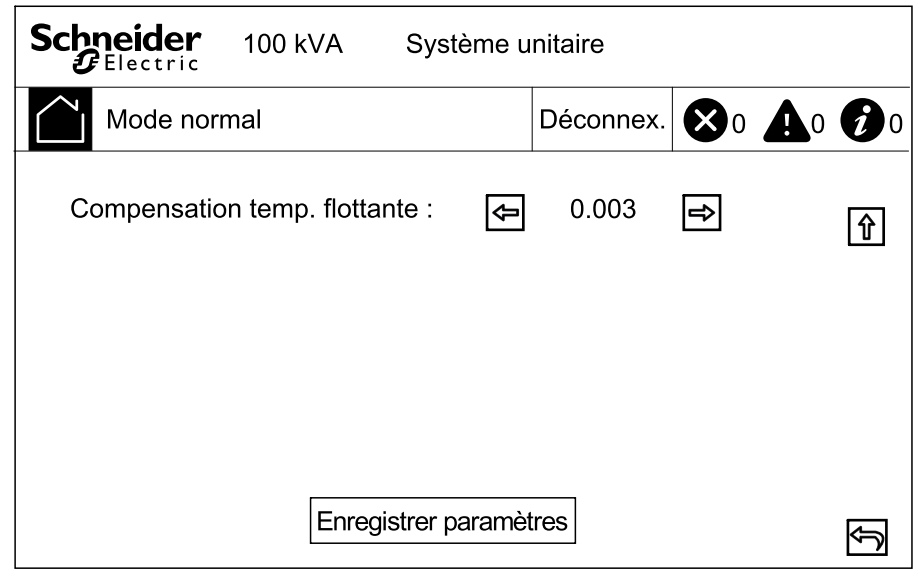

- a. **Compensation temp. flottante :** Choisir une valeur entre 0,000 et 0,007 V/°C par cellule.
- 4. Appuyez sur **Enregistrer les paramètres**.

### <span id="page-27-0"></span>**Configurer les contacts d'entrée et les relais de sortie**

1. Depuis l'écran d'accueil, sélectionnez **Paramètres > Paramètres avancés > Contacts et relais**.

- 2. Activez ou désactivez les fonctionnalités suivantes :
	- **État du disjoncteur de batterie externe**
	- **Déclenchement disjoncteur batterie**
	- **Backfeed par bypass**
	- **Statut MBB externe**

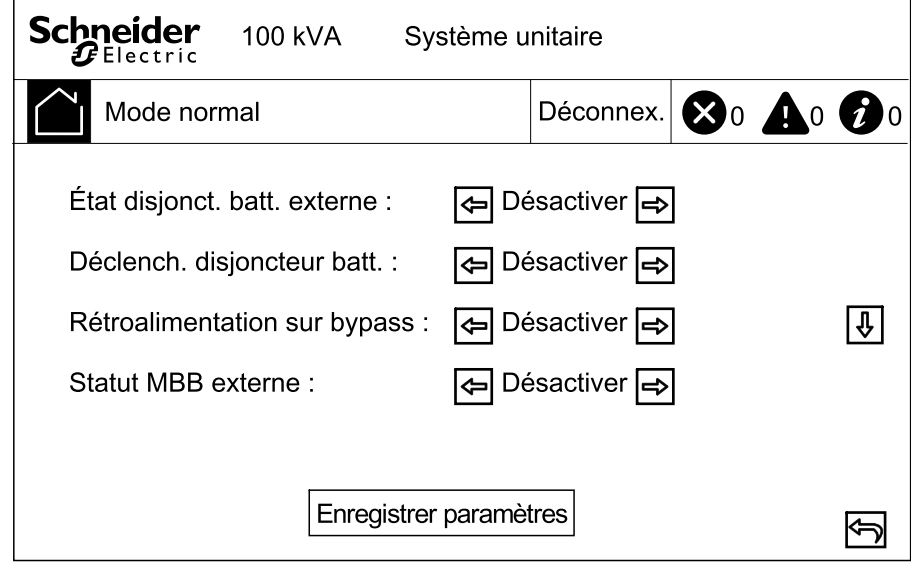

- 3. Appuyez sur la flèche vers le bas et définissez la fonction pour chacun des relais de sortie configurables. Choisissez entre :
	- **Désactiver**
	- **Alarme standard**
	- **En mode normal**
	- **Alimentation par batterie**
	- **Bypass statique**
	- **Bypass maintenance**
	- **Output overload (Surcharge en sortie)**
- **Ventilateur HS**
- **Batterie HS**
- **Batterie déconnectée**
- **Faible tension batterie**
- **Entrée hors tol.**
- **Bypass hors tol.**
- **EPO activé**

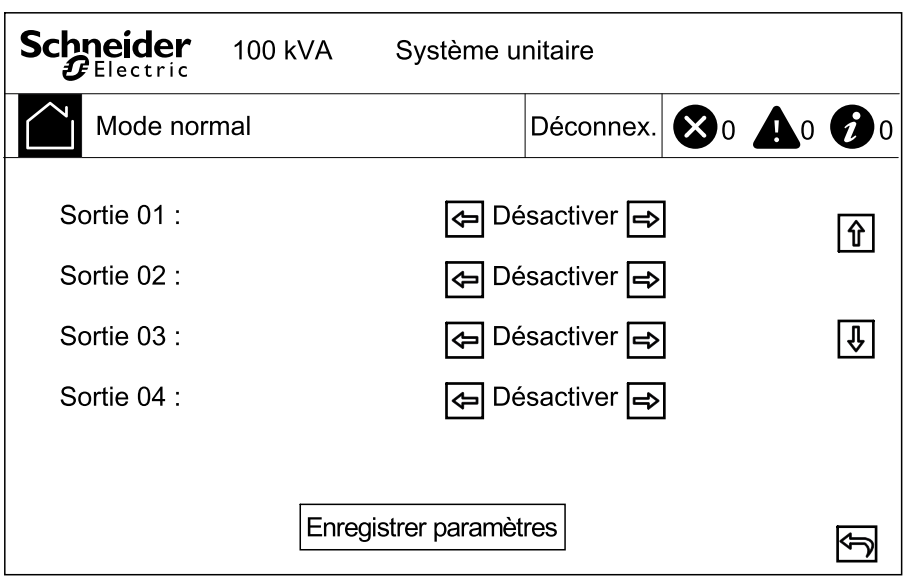

- 4. Appuyez sur la flèche vers le bas et définissez la fonction pour chacun des contacts d'entrée configurables. Choisissez entre :
	- **Désactiver**
	- **Onduleur ACTIVÉ**
	- **Onduleur DÉSACTIVÉ**
	- **Batterie HS**
	- **Groupe électrogène activé**
- **Alarme personnalisée 3**
- **Alarme personnalisée 4**
- **Désactiver ECO**
- **Désactivation forcée onduleur**

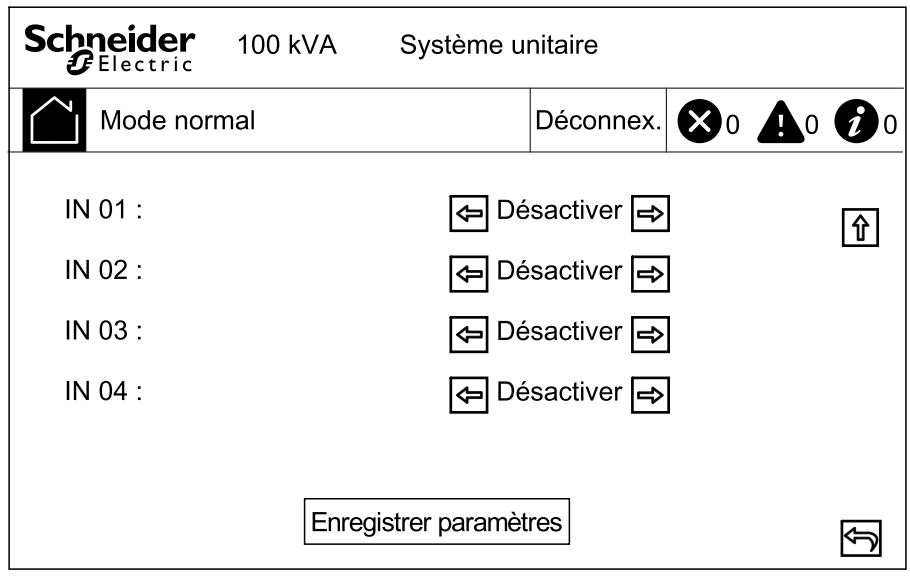

5. Appuyez sur **Enregistrer les paramètres**.

### <span id="page-29-0"></span>**Configuration du contrôle du cycle de vie**

1. Depuis l'écran d'accueil, sélectionnez **Service > Paramètres LCM**.

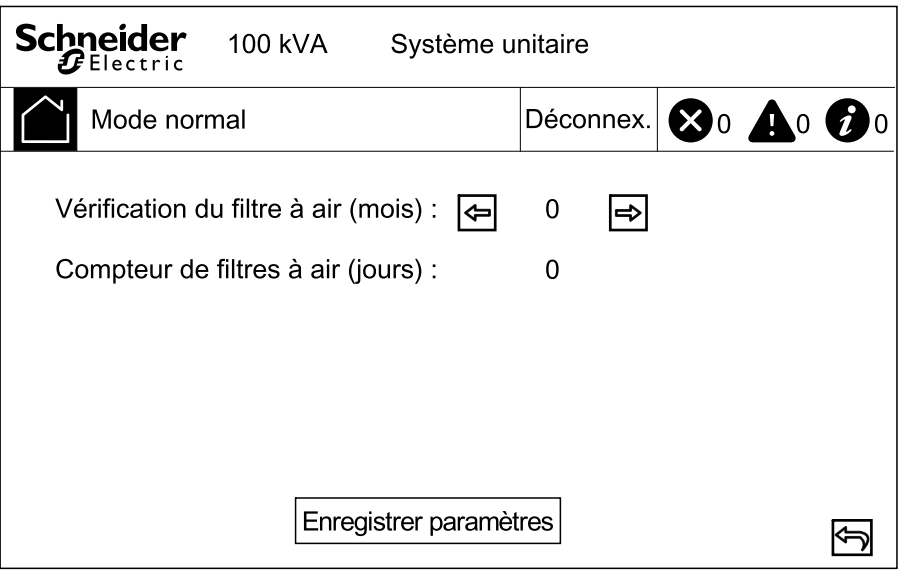

- 2. Définissez le délai en mois entre les vérifications du filtre à air. Le système générera un message indiquant de **Vérifier le filtre à air** lorsqu'il est temps de vérifier les filtres à air.
- 3. Appuyez sur **Enregistrer les paramètres**.

# <span id="page-30-0"></span>**Activer/désactiver l'alarme sonore**

- 1. Depuis l'écran d'accueil, sélectionnez **Alarme(s)** et sélectionnez **Activer alarme sonore** ou **Désactiver alarme sonore**.
- 2. Confirmez votre sélection.

# <span id="page-31-0"></span>**Maintenance**

## <span id="page-31-1"></span>**Remplacement de pièces**

#### <span id="page-31-2"></span>**Décider s'il faut remplacer une pièce**

Pour déterminer si vous devez remplacer une pièce, contactez Schneider Electric et suivez la procédure ci-dessous afin de bénéficier rapidement de l'assistance d'un représentant :

- 1. En cas d'alarme, faites défiler les listes d'alarmes, notez les informations et fournissez-les au représentant.
- 2. Notez le numéro de série de l'ASI pour l'avoir à portée de main au moment où vous contactez Schneider Electric.
- 3. Si possible, contactez Schneider Electric sur un téléphone situé près de l'écran afin de pouvoir recueillir et communiquer toute information complémentaire au représentant.
- 4. Préparez-vous à décrire le problème rencontré de manière détaillée. Un représentant vous aidera à résoudre le problème par téléphone, si possible, ou vous attribuera un numéro RMA (retour de produits défectueux). Si un module est renvoyé à Schneider Electric, ce numéro RMA doit être clairement inscrit à l'extérieur de l'emballage.
- 5. Si l'ASI est toujours sous garantie et a été démarrée par Schneider Electric, les réparations ou remplacements sont effectués gratuitement. Dans le cas contraire, ils vous seront facturés.
- 6. Si l'ASI est couvert par un contrat de service Schneider Electric, munissezvous des informations relatives au contrat afin de les communiquer au représentant.

### <span id="page-31-3"></span>**Remplacement du filtre anti-poussière**

- 1. Ouvrez la porte avant de l'ASI.
- 2. Desserrez les vis et retirez les supports métalliques.

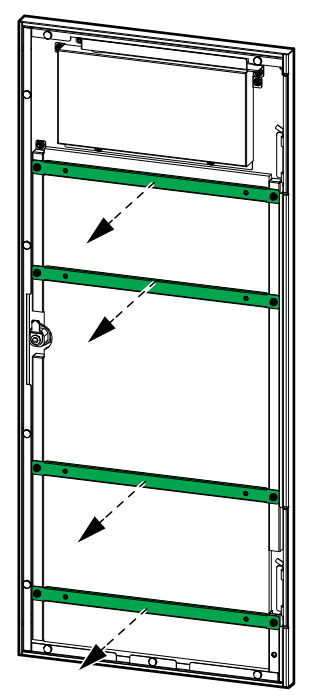

3. Remplacez le filtre anti-poussière.

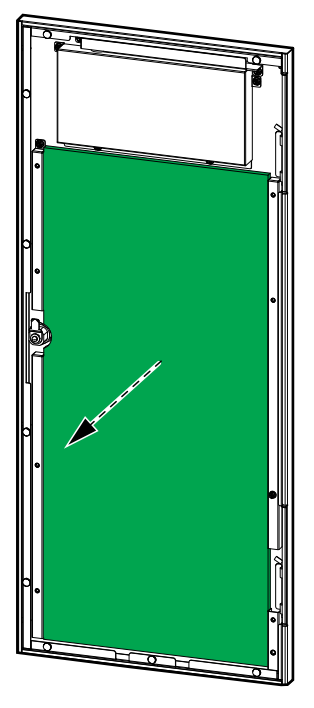

- 4. Réinstallez les supports métalliques et fixez-les à l'aide des vis.
- 5. Fermez la porte avant.
- 6. Réinitialisez le compteur du filtre anti-poussière dans l'affichage.

# <span id="page-33-0"></span>**Dépannage**

## <span id="page-33-1"></span>**Affichage des alarmes actives**

1. Depuis l'écran d'accueil, sélectionnez **Alarme(s) > Alarme(s) active(s)**.

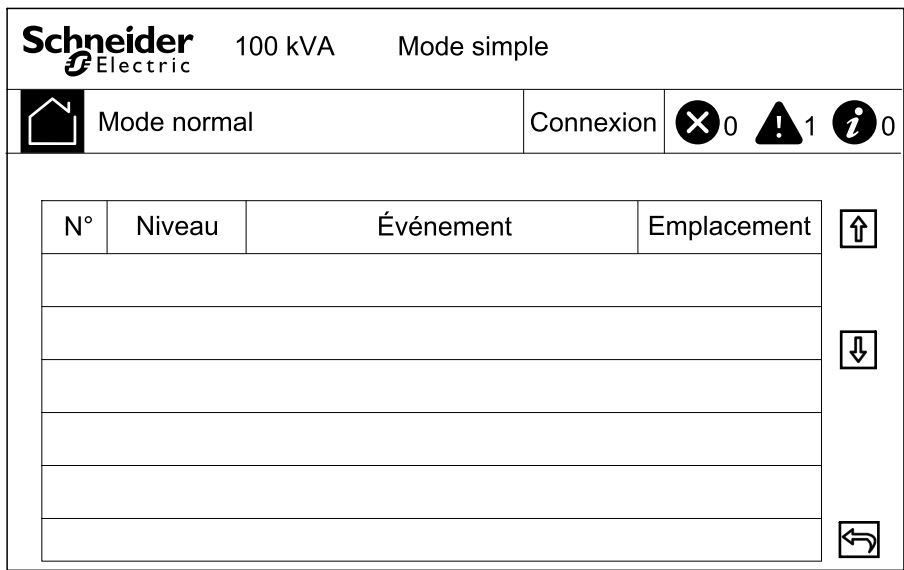

2. Vous pouvez parcourir la liste des alarmes actives à l'aide des flèches.

### <span id="page-33-2"></span>**Effacer l'alarme**

1. Sélectionnez **Contrôle > Effacer les alarme(s)** pour effacer la liste des alarmes.

# <span id="page-33-3"></span>**Afficher le journal d'historique**

1. Depuis l'écran d'accueil, sélectionnez **Alarme(s) > Journal**.

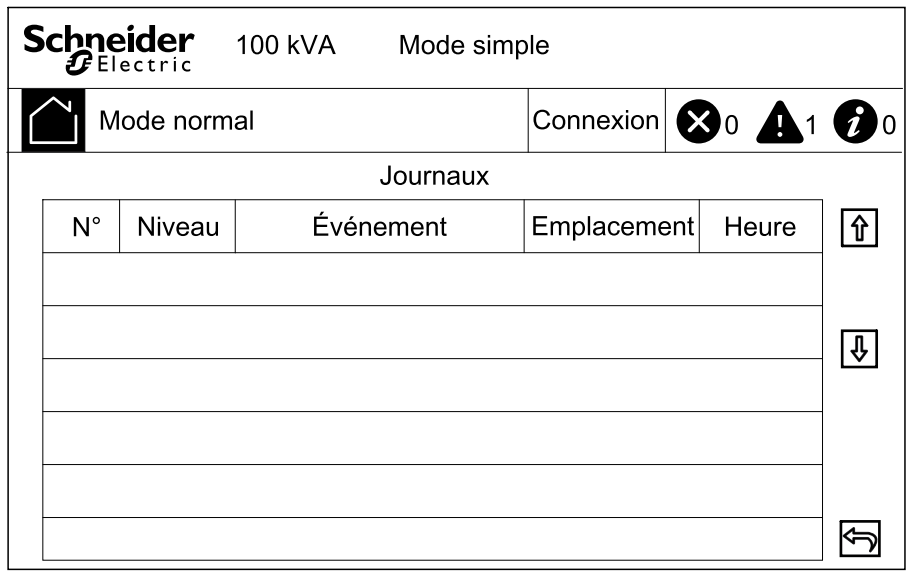

2. Vous pouvez parcourir la liste des événements à l'aide des flèches.

# <span id="page-34-0"></span>**Exécution d'un calibrage de l'écran**

- 1. Sélectionnez **Service > Calibrage de l'écran**.
- 2. Appuyez sur les croix à l'écran pour terminer le calibrage.

Schneider Electric 35 rue Joseph Monier 92500 Rueil-Malmaison **France** 

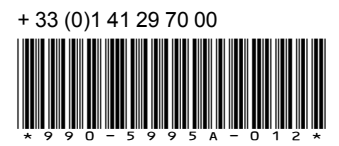

Les normes, spécifications et conceptions pouvant changer de temps à autre, veuillez demander la confirmation des informations figurant dans cette publication.